Dienste Starter: Unterschied zwischen den Versionen

# Dienste Starter: Unterschied zwischen den Versionen

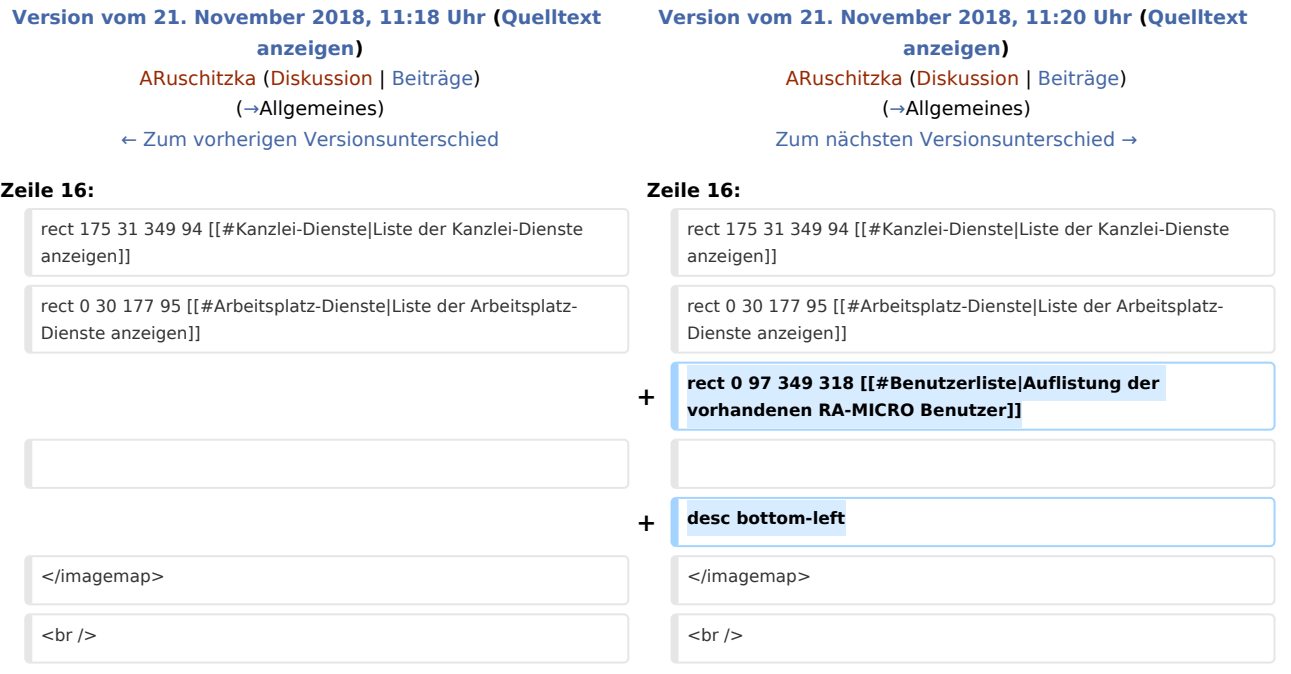

## Version vom 21. November 2018, 11:20 Uhr

#### [Hauptseite](https://onlinehilfen.ra-micro.de/index.php/Hauptseite) > [Kanzlei](https://onlinehilfen.ra-micro.de/index.php?title=Kategorie:Kanzlei&action=edit&redlink=1) > [Dienste Starter](https://onlinehilfen.ra-micro.de)

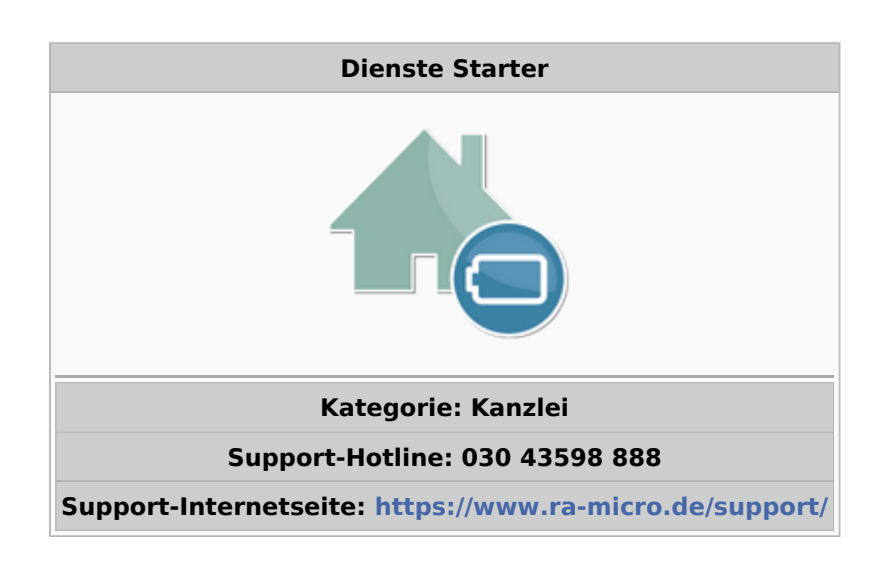

#### **Inhaltsverzeichnis**

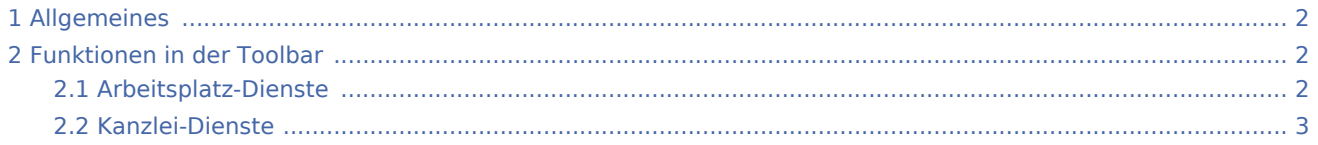

Dienste Starter: Unterschied zwischen den Versionen

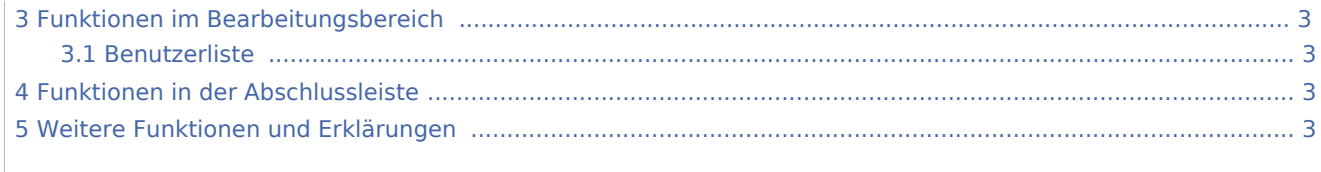

## <span id="page-1-0"></span>Allgemeines

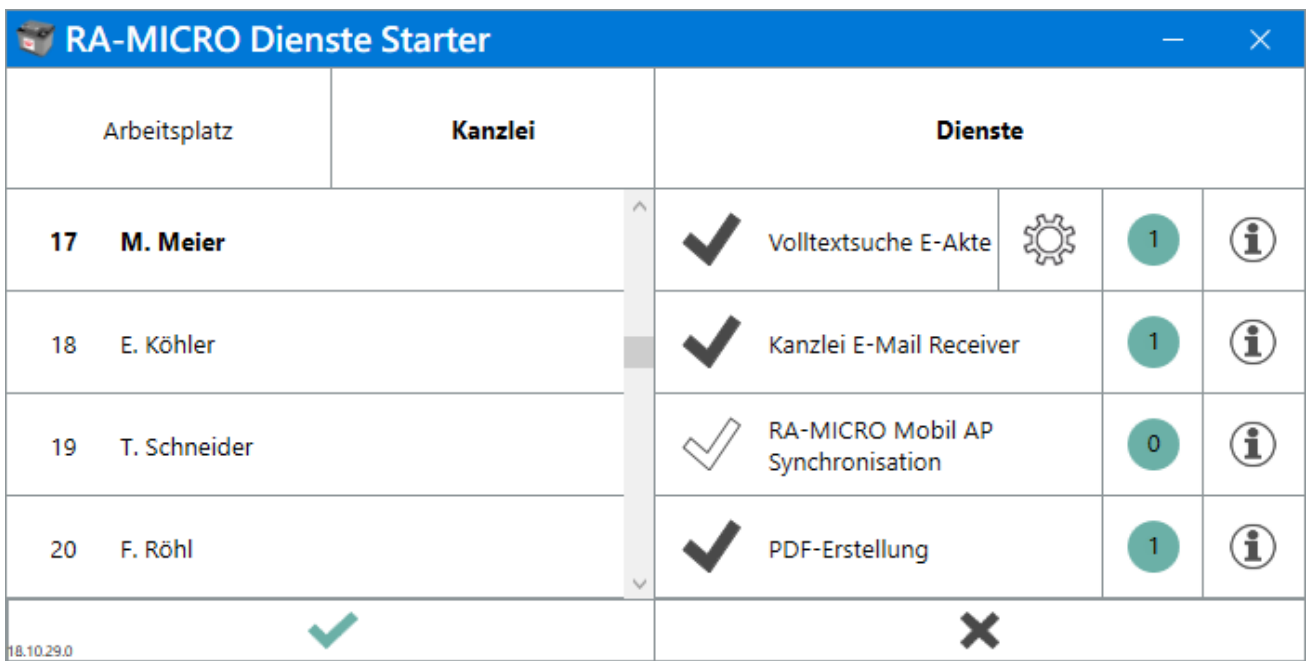

Mit dem *Dienste Starter* kann der Start von Diensten für den *E-Workflow* für einzelne RA-MICRO Benutzer zugewiesen werden. Ziel ist es, dass die aktiven Dienste stets laufen, um die Funktionalität der damit in Verbindung stehenden Programme zu gewährleisten.

Es gibt zwei Typen von Diensten: Arbeitsplatz- und Kanzlei-Dienste

## <span id="page-1-1"></span>Funktionen in der Toolbar

#### <span id="page-1-2"></span>Arbeitsplatz-Dienste

Die Arbeitsplatz-Dienste laufen gleichzeitig an den Arbeitsplätzen. Sie haben eine lokale Funktion. So überwachen die Dienste Sofortnachrichtenund der neueE-Postkorb-Benachrichtigungsdienstfür Eingänge nur den jeweiligen PC des Benutzers und zeigen die Nachrichten an, hier müssen die Dienste also auf allenArbeitsplätzen, die diese Funktion nutzen, aktiviert werden.

Dienste Starter: Unterschied zwischen den Versionen

#### <span id="page-2-0"></span>Kanzlei-Dienste

Die Kanzlei-Dienste laufen immer nur auf einem der zugewiesenen Arbeitsplatz-PCs im Netzwerk. Ist ein Kanzlei-Dienst mehreren Benutzern zugewiesen und beendet der Arbeitsplatz durch Schließen von RA-MICRO damit auch den Dienst, so übernimmt ihn automatisch einer der anderen Benutzer auf seinem Arbeitsplatz, so dass der zentrale Datenbestand der Kanzlei immer aktuell gehalten wird.

Für die Kanzlei-Dienste empfehlen sich insbesondere diejenigen Benutzer/PCs, die morgens als erste gestartet und abends als letzte beendet werden.

## <span id="page-2-1"></span>Funktionen im Bearbeitungsbereich

#### <span id="page-2-2"></span>Benutzerliste

Nach ihrer Benutzernummer sortiert werden in diesem Bereich alle RA-MICRO Benutzer angezeigt. Derjenigen Benutzer, dem ein Dienst zugewiesen werden soll, ist in der Liste anzuklicken. Der Benutzername des Benutzers wird sodann fett formatiert angezeigt.

### <span id="page-2-3"></span>Funktionen in der Abschlussleiste

### <span id="page-2-4"></span>Weitere Funktionen und Erklärungen